## **How to activate bold font in the DM software GUI**

Try the following if the **DM** GUI font size is too small for the current display resolution (for example, when you use **Ultra HD 4K**), or the GUI text is difficult to read in the interlaced stereo mode.

Please change the **FontWeight** key in the **Style** section on the "**bold**" value (or add if it doesn't exist) in the **dmconfig.xml** configuration file (it's located in the root folder of the application).

## Example of the configuration:

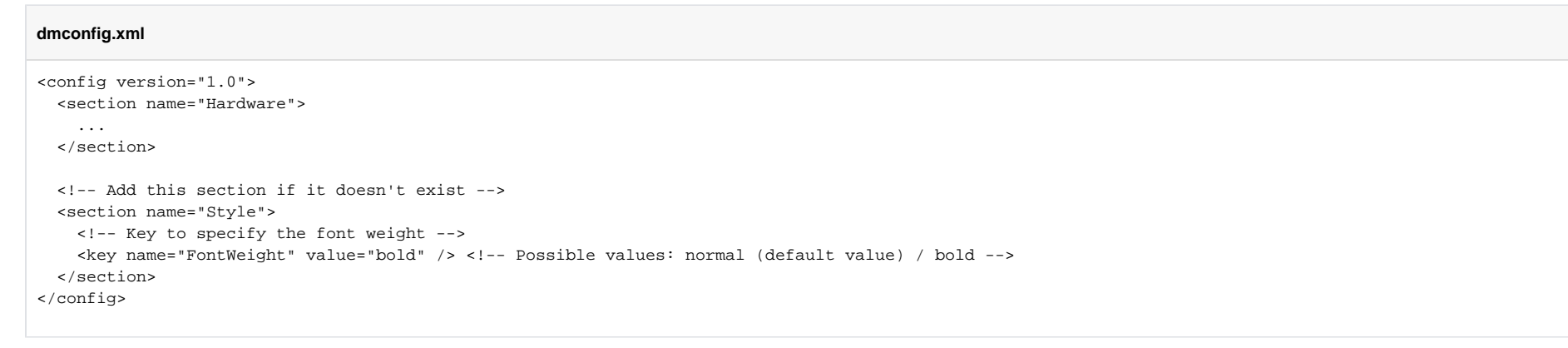

## Related articles

- [How to use DM software without MBox hardware](https://octonus-teams.com/wiki/display/DMDocPublic/How+to+use+DM+software+without+MBox+hardware)
- [How to use DM software with PointGrey cameras](https://octonus-teams.com/wiki/display/DMDocPublic/How+to+use+DM+software+with+PointGrey+cameras)
- [Copying configuration from the old DM version](https://octonus-teams.com/wiki/display/DMDocPublic/Copying+configuration+from+the+old+DM+version)
- [How to use DM software with GT1660 cameras](https://octonus-teams.com/wiki/display/DMDocPublic/How+to+use+DM+software+with+GT1660+cameras)
- [How to capture RAW snapshot](https://octonus-teams.com/wiki/display/DMDocPublic/How+to+capture+RAW+snapshot)